# **Trimble® SNB900 Radio Modem**

# **User Guide**

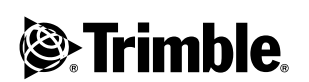

**Version 1.0 Revision A July 2004**

#### **Contact Information**

Trimble Geomatics and Engineering Division 5475 Kellenburger Road Dayton, Ohio 45424-1099 USA 800-538-7800 (toll free in USA)

+1-937-233-8921 Phone +1-937-233-9004 Fax www.trimble.com

#### <span id="page-1-0"></span>**Copyright and Trademarks**

© 2004, Trimble Navigation Limited*.* All rights reserved.

Trimble and the Globe & Triangle logo are trademarks of Trimble Navigation Limited, registered in the United States Patent and Trademark Office and other countries. CMR, CMR+, SiteNet, and MS750 are trademarks of Trimble Navigation Limited.

Microsoft, Windows, and Windows NT are either registered trademarks or trademarks of Microsoft Corporation in the United States and/or other countries.

All other trademarks are the property of their respective owners.

#### **Release Notice**

This is the July 2004 release (Revision A) of the *SNB900 User Guide*. It applies to version 1.0 of the Trimble SNB900 radio modem.

The following limited warranties give you specific legal rights. You may have others, which vary from state/jurisdiction to state/jurisdiction.

#### <span id="page-1-1"></span>**Hardware Limited Warranty**

Trimble Navigation Limited warrants that this hardware product (the "Product") will perform substantially in accordance with published specifications and be substantially free of defects in material and workmanship for a period of one (1) year starting from the date of delivery. The warranty set forth in this paragraph shall not apply to software products.

#### **Software License, Limited Warranty**

This Trimble software product, whether provided as a stand-alone computer software product, built into hardware circuitry as firmware, embedded in flash memory, or stored on magnetic or other media, (the "Software") is licensed and not sold, and its use is governed by the terms of the relevant End User License Agreement ("EULA") included with the Software. In the absence of a separate EULA included with the Software providing different limited warranty terms, exclusions and limitations, the following terms and conditions shall apply. Trimble warrants that this Trimble Software product will substantially conform to Trimble's applicable published specifications for the Software for a period of one (1) year, starting from the date of delivery.

#### **Warranty Remedies**

Trimble's sole liability and your exclusive remedy under the warranties set forth above shall be, at Trimble's option, to repair or replace any Product or Software that fails to conform to such warranty ("Nonconforming Product") or refund the purchase price paid by you for any such Nonconforming Product, upon your return of any Nonconforming Product to Trimble in accordance with Trimble's standard return material authorization procedures.

#### **Warranty Exclusions and Disclaimer**

These warranties shall be applied only in the event and to the extent that (i) the Products and Software are properly and correctly installed, configured, interfaced, maintained, stored, and operated in accordance with Trimble's relevant operator's manual and specifications, and; (ii) the Products and Software are not modified or misused. The preceding warranties shall not apply to, and Trimble shall not be responsible for defects or performance problems resulting from (i) the combination or utilization of the Product or Software with hardware or software products, information, data, systems, interfaces or devices not made, supplied or specified by Trimble; (ii) the operation of the Product or Software under any specification other than, or in addition to, Trimble's standard specifications for its products; (iii) the unauthorized, installation, modification, or use of the Product or Software; (iv) damage caused by accident, lightning or other electrical discharge, fresh or salt water immersion or spray; or (v) normal wear and tear on consumable parts (e.g., batteries). Trimble does not warrant or guarantee the results obtained through the use of the Product.

THE WARRANTIES ABOVE STATE TRIMBLE'S ENTIRE LIABILITY, AND YOUR EXCLUSIVE REMEDIES, RELATING TO PERFORMANCE OF THE PRODUCTS AND SOFTWARE. EXCEPT AS OTHERWISE EXPRESSLY PROVIDED HEREIN, THE PRODUCTS, SOFTWARE, AND ACCOMPANYING DOCUMENTATION AND MATERIALS ARE PROVIDED "AS-IS" AND WITHOUT EXPRESS OR IMPLIED WARRANTY OF ANY KIND BY EITHER TRIMBLE NAVIGATION LIMITED OR ANYONE WHO HAS BEEN INVOLVED IN ITS CREATION, PRODUCTION, INSTALLATION, OR DISTRIBUTION INCLUDING, BUT NOT LIMITED TO, THE IMPLIED WARRANTIES OF MERCHANTABILITY AND FITNESS FOR A PARTICULAR PURPOSE, TITLE, AND NONINFRINGEMENT. THE STATED EXPRESS WARRANTIES ARE IN LIEU OF ALL OBLIGATIONS OR LIABILITIES ON THE PART OF TRIMBLE ARISING OUT OF, OR IN CONNECTION WITH, ANY PRODUCTS OR SOFTWARE. SOME STATES AND JURISDICTIONS DO NOT ALLOW LIMITATIONS ON DURATION OR THE EXCLUSION OF AN IMPLIED WARRANTY, SO THE ABOVE LIMITATION MAY NOT APPLY TO YOU.

TRIMBLE NAVIGATION LIMITED IS NOT RESPONSIBLE FOR THE OPERATION OR FAILURE OF OPERATION OF GPS SATELLITES OR THE AVAILABILITY OF GPS SATELLITE SIGNALS.

#### <span id="page-2-0"></span>**Limitation of Liability**

TRIMBLE'S ENTIRE LIABILITY UNDER ANY PROVISION HEREIN SHALL BE LIMITED TO THE AMOUNT PAID BY YOU FOR THE PRODUCT OR SOFTWARE LICENSE. TO THE MAXIMUM EXTENT PERMITTED BY APPLICABLE LAW, IN NO EVENT SHALL TRIMBLE OR ITS SUPPLIERS BE LIABLE FOR ANY INDIRECT, SPECIAL, INCIDENTAL OR CONSEQUENTIAL DAMAGES WHATSOEVER UNDER ANY CIRCUMSTANCE OR LEGAL THEORY RELATING IN ANY WAY TO THE PRODUCTS, SOFTWARE AND ACCOMPANYING DOCUMENTATION AND MATERIALS, (INCLUDING, WITHOUT LIMITATION, DAMAGES FOR LOSS OF BUSINESS PROFITS, BUSINESS INTERRUPTION, LOSS OF BUSINESS INFORMATION, OR ANY OTHER PECUNIARY LOSS), REGARDLESS WHETHER TRIMBLE HAS BEEN ADVISED OF THE POSSIBILITY OF ANY SUCH LOSS AND REGARDLESS OF THE COURSE OF DEALING WHICH DEVELOPS OR HAS DEVELOPED BETWEEN YOU AND TRIMBLE. BECAUSE SOME STATES AND JURISDICTIONS DO NOT ALLOW THE EXCLUSION OR LIMITATION OF LIABILITY FOR CONSEQUENTIAL OR INCIDENTAL DAMAGES, THE ABOVE LIMITATION MAY NOT APPLY TO YOU.

NOTE: THE ABOVE LIMITED WARRANTY PROVISIONS MAY NOT APPLY TO PRODUCTS OR SOFTWARE PURCHASED IN THE EUROPEAN UNION. PLEASE CONTACT YOUR TRIMBLE DEALER FOR APPLICABLE WARRANTY INFORMATION.

#### **Notices**

**Class B Statement – Notice to Users**. This equipment has been tested and found to comply with the limits for a Class B digital device, pursuant to Part 15 of the FCC rules, and Part 90 of the FCC rules. These limits are designed to provide reasonable protection against harmful interference in a residential installation. This equipment generates, uses, and can radiate radio frequency energy and, if not installed and used in accordance with the instructions, may cause harmful interference to radio communication. However, there is no guarantee that interference will not occur in a particular installation. If this equipment does cause harmful interference to radio or television reception, which can be determined by turning the equipment off and on, the user is encouraged to try to correct the interference by one or more of the following measures:

- Reorient or relocate the receiving antenna.
- Increase the separation between the equipment and the receiver.
- Connect the equipment into an outlet on a circuit different from that to which the receiver is connected.
- Consult the dealer or an experienced radio/TV technician for help.

Changes and modifications not expressly approved by the manufacturer or registrant of this equipment can void your authority to operate this equipment under Federal Communications

**Prior to operating these radio modems, users are legally required to obtain frequency licenses, as required by the country-of-use. Please contact your local communications governing agency for the licensing requirements for each of these radio modems.**

#### **Safety**

You must maintain a minimum separation distance of 21 cm (approximately 8 in) between yourself and the radiating antenna for this device to satisfy the RF Exposure requirements of the FCC and Industry Canada. The antenna may not be co-located with any other transmitting device. For mobile operation, the maximum gain of the antenna must not exceed 5 dBi.

#### <span id="page-3-0"></span>**Declaration of Conformity (Canada)**

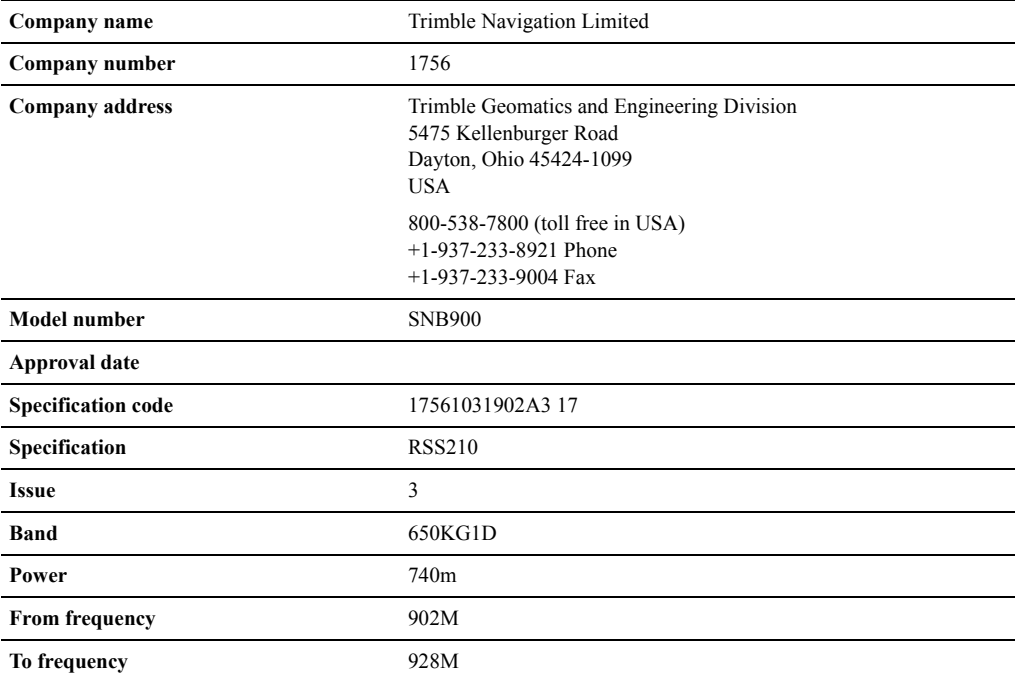

# **Contents**

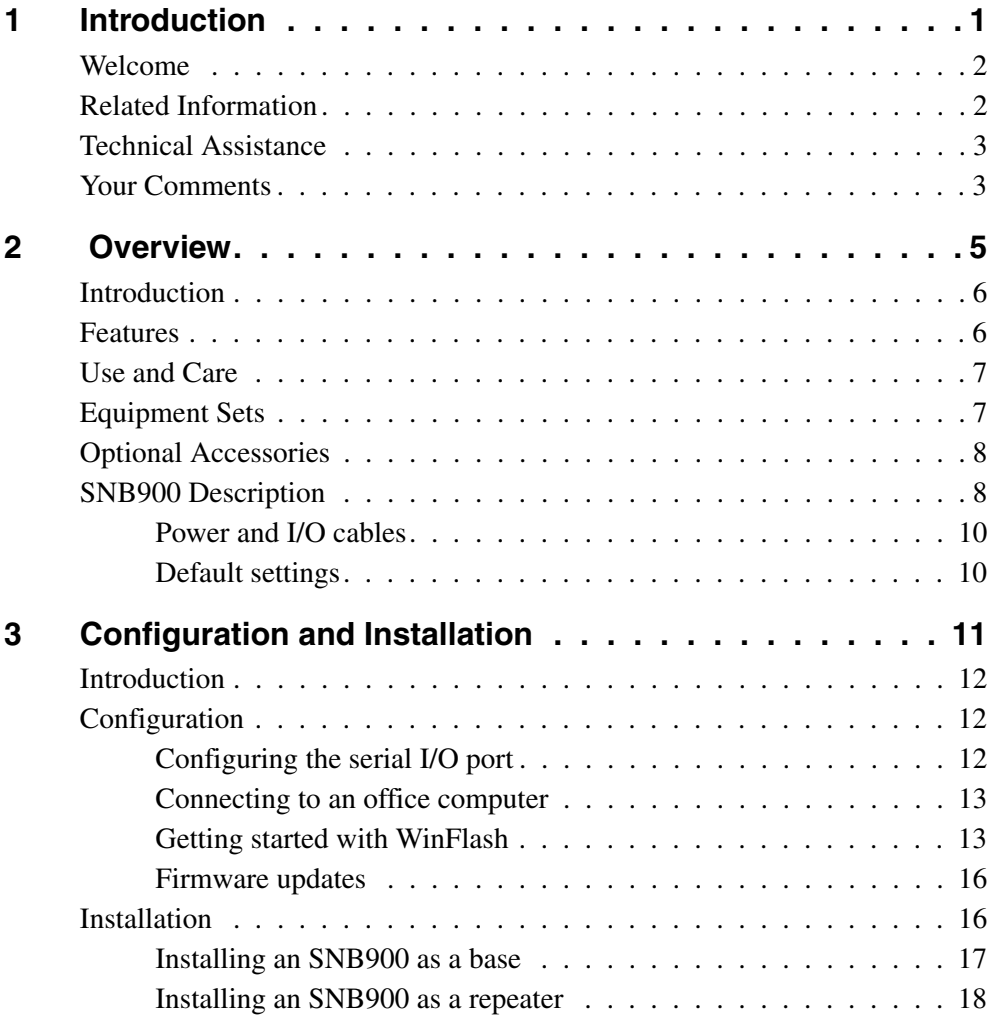

SNB900 Radio Modem User Guide **v**

**Contents** 

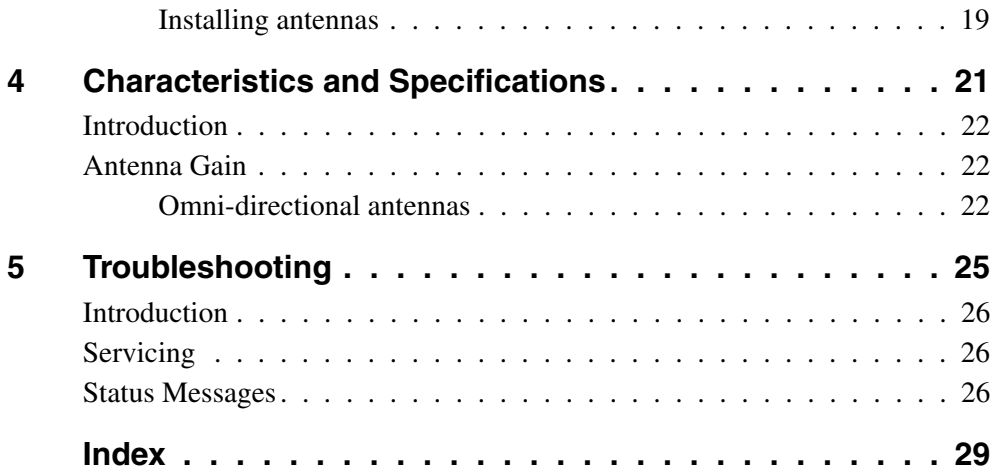

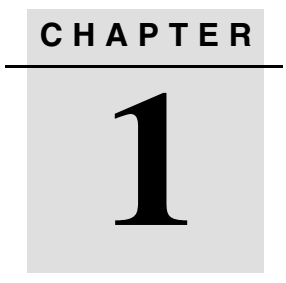

# <span id="page-6-0"></span>**Introduction**

#### **In this chapter:**

- **Nelcome**
- [Related Information](#page-7-1)
- [Technical Assistance](#page-8-0)
- Vour Comments

# <span id="page-7-0"></span>**1.1 Welcome**

This manual describes how to set up and use a Trimble® SNB 900 radio modem.

<span id="page-7-3"></span>Even if you have used other Global Positioning System (GPS) products before, Trimble recommends that you spend some time reading this manual to learn about the special features of this product. If you are not familiar with GPS, visit the Trimble website (www.trimble.com) for an interactive look at Trimble and GPS.

This manual assumes that you know how to use your current Microsoft® Windows® operating system.

# <span id="page-7-1"></span>**1.2 Related Information**

Sources of related information include the following:

<span id="page-7-2"></span>• Release notes

Release notes describe new features of the product, information not included in the manuals, and any changes to the manuals. They are provided as a .pdf file on the CD and installed in the program directory (typically C:\Program Files\Trimble\<Folder>) when you install the software.

<span id="page-7-4"></span>• Update notes

There is a warranty activation sheet with this product. Send it in to automatically receive update notes containing important information about software and hardware changes. Contact your local Trimble dealer for more information about the support agreement contracts for software and firmware, and an extended warranty program for hardware.

• Trimble training courses

Consider a training course to help you use this GPS system to its fullest potential. For more information, go to the Trimble website at www.trimble.com/training.html.

# <span id="page-8-0"></span>**1.3 Technical Assistance**

If you have a problem and cannot find the information you need in the product documentation, *contact your local dealer*. Alternatively, do one of the following:

- <span id="page-8-3"></span>• Request technical support using the Trimble website at www.trimble.com/support.html
- Send an e-mail to trimble\_support@trimble.com

# <span id="page-8-1"></span>**1.4 Your Comments**

<span id="page-8-2"></span>Your feedback about the supporting documentation helps us to improve it with each revision. Send an e-mail with your comments to ReaderFeedback@trimble.com.

#### Introduction

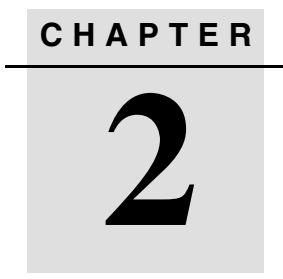

# <span id="page-10-1"></span><span id="page-10-0"></span> **Overview <sup>2</sup>**

#### **In this chapter:**

- **n** [Introduction](#page-11-0)
- **[Features](#page-11-1)**
- [Use and Care](#page-12-0)
- **[Equipment Sets](#page-12-1)**
- **[Optional Accessories](#page-13-0)**
- [SNB900 Description](#page-13-1)

# <span id="page-11-0"></span>**2.1 Introduction**

The rugged Trimble® SNB900 radio modem is ideal for harsh environments, such as those associated with construction, seismic, and mining surveys. It is convenient and versatile: When used with a Trimble rover GPS receiver that has an internal radio modem, the SNB900 can be used to establish a robust wireless data broadcast network for real-time differential and real-time kinematic GPS applications.

# <span id="page-11-1"></span>**2.2 Features**

<span id="page-11-5"></span>The SNB900 has the following standard features:

- 900 MHz ISM
- $\cdot$  +30 dBm
- 902–928 MHz frequency hopping on 50 channels (USA)
- High-speed wireless data rate
- <span id="page-11-9"></span>• Interfaces with Trimble survey-grade GPS receivers
- Supports up to two repeaters in a single network, three if an access point is used
- Rugged, weatherproof construction
- <span id="page-11-2"></span>• Two-line, 16-character VFD display
- Compatible with Trimble CMR+<sup>TM</sup> and RTCM SC-104
- Operational parameters configured using the WinFlash utility, a handheld controller, or the front panel
- <span id="page-11-8"></span><span id="page-11-3"></span>• Can be configured as a base, repeater, or rover
- <span id="page-11-4"></span>• Compatible with SNR900 and SiteNet<sup>™</sup> 900 external radios, and Trimble 5700 and 5800 internal radios
- <span id="page-11-7"></span><span id="page-11-6"></span>• When connected to a Trimble Network Router (TNR) provides two-way IP connectivity to machine grade control systems.

<span id="page-12-4"></span>*Note – In this manual, CMR™ and CMR+ formats are both represented by CMR*+.

# <span id="page-12-0"></span>**2.3 Use and Care**

<span id="page-12-13"></span><span id="page-12-11"></span><span id="page-12-10"></span><span id="page-12-9"></span><span id="page-12-2"></span>The SNB900 is configured as a base or rover, and can be connected to most Trimble survey-grade GPS receivers through a single serial I/O cable and power cable. When used as a repeater, the SNB900 operates autonomously and requires only a power and antenna connection, with no connection to the serial port.

<span id="page-12-8"></span><span id="page-12-7"></span><span id="page-12-5"></span>To achieve line-of-sight (LOS) coverage to all points in a survey area, an SNB900 radio modem network can include up to two repeaters, depending on data format and output data rate. The rovers use the data packet from the base or repeater, whichever the rover receives first.

<span id="page-12-12"></span>The radio modem is designed to withstand rough treatment typical of equipment used in the field. However, it is a precision electronic instrument and should be treated with reasonable care. It operates at temperatures from  $-40$  °C to  $+65$  °C ( $-40$  °F to 149 °F). The casing is sealed and weatherproof.

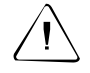

<span id="page-12-3"></span>**Caution –** Operating or storing the SNB900 outside the specified temperature range can damage the instrument.

# <span id="page-12-1"></span>**2.4 Equipment Sets**

<span id="page-12-6"></span>The SNB900 is supplied as a stand-alone product, but additional parts are available. For example, additional parts enable you to connect the SNB900 to a Trimble MS750™, 5700, 5800, R7, or R8 GPS receiver.

# <span id="page-13-0"></span>**2.5 Optional Accessories**

<span id="page-13-3"></span>The following accessories can be purchased in addition to the standard system:

- 18 Ah battery with carry pouch (P/N 44103-18)
- Battery charger, 18 Ah (P/N 44111-00)
- 6 Ah battery with carry pouch and charger (P/N 34106-00)
- 10 Ah battery with carry pouch and charger (P/N 34107-00)

# <span id="page-13-1"></span>**2.6 SNB900 Description**

<span id="page-13-6"></span><span id="page-13-5"></span>The SNB900 is packaged in a weatherproof housing. The front panel has a VFD display for network frequency, radio status, and error messages. See [Figure 2.1.](#page-13-2)

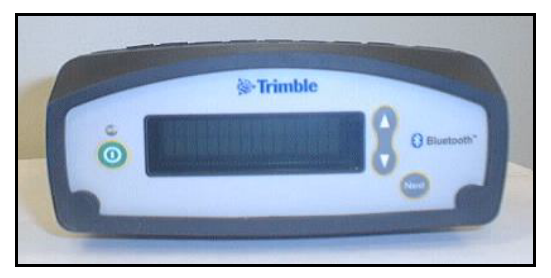

[Figure 2.1 SNB900 front panel](X70565 \n  \* MERGEFORMAT)

<span id="page-13-2"></span>The following main menus are available through the front panel:

- <span id="page-13-4"></span>• NETWORK – Network number
- MODE Base, Repeater, or Rover modes
- DATA PORT CONFIG Data port baud rate settings
- DEVICE STATUS Radio programming information

<span id="page-14-5"></span>When you start the radio modem, the Network menu opens automatically. Use the front panel control keys to select these additional menus:

- <span id="page-14-4"></span>• NEXT – Browse though the menu screens
- UP / DOWN Scroll through items within the menus

<span id="page-14-6"></span>[Table 2.1](#page-14-0) describes the main menu items and the selections they provide. Certain items displayed on the front panel will differ according to your units settings.

#### <span id="page-14-0"></span>**Table 2.1 SNB900 menu hierarchy**

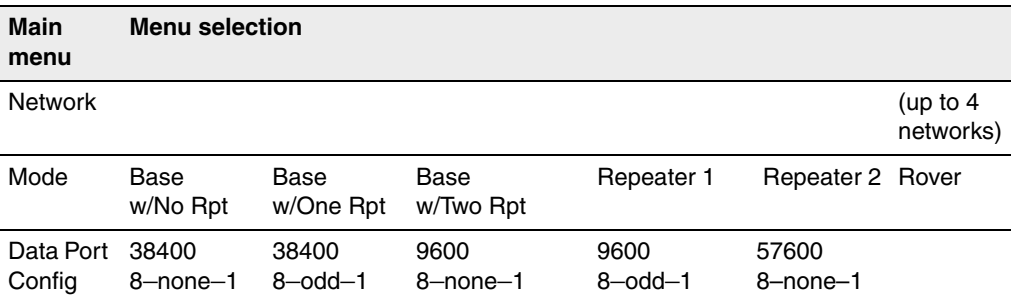

<span id="page-14-3"></span>[Figure 2.2](#page-14-1) shows the three electrical connectors on the rear panel:

- <span id="page-14-2"></span>• ANTENNA connector (reverse polarity female TNC)
- Power/Data connector (26-pin D Sub connector)
- Power/Data connector (seven-pin LEMO, 0-shell)

<span id="page-14-1"></span>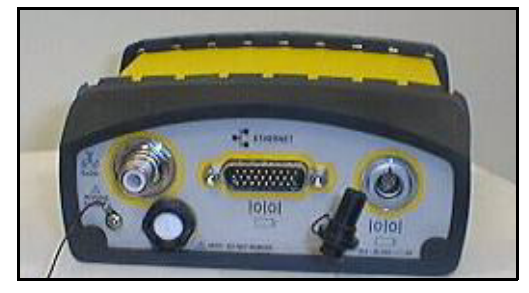

Figure 2.2 SNB900 rear panel

#### <span id="page-15-0"></span>**26.1 Power and I/O cables**

The SNB900 base equipment set comes with:

- <span id="page-15-7"></span>• Radio-to-receiver I/O cable
- Antenna cable with antenna mount
- Power supply
- <span id="page-15-9"></span>• Configuration cable, office computer to radio modem (this enables you to use WinFlash to modify the SNB900 configuration)

<span id="page-15-4"></span><span id="page-15-3"></span>When configured as a base, the radio modem receives data at the DATA connector through the Lemo-to-Lemo cable that plugs into a Trimble GPS receiver, or using the 26-pin cable. When the unit is configured as a repeater, data connection is not required.

<span id="page-15-8"></span>Power is connected to the unit at the POWER connector from a suitable power source, either a stable DC power supply or a battery.

#### <span id="page-15-2"></span><span id="page-15-1"></span>**26.2 Default settings**

<span id="page-15-6"></span>The SNB900 radio modem is shipped from the factory with the following default settings:

- NETWORK Network 1
- <span id="page-15-5"></span>• MODE – Base with No Repeater
- DATA PORT CONFIG 38400 8–None–1

# **CHAPTER 3**

# <span id="page-16-0"></span>**Configuration and Installation <sup>3</sup>**

#### **In this chapter:**

- **n** [Introduction](#page-17-0)
- [Configuration](#page-17-1)
- **n** [Installation](#page-21-1)

SNB900 Radio Modem User Guide **11**

# <span id="page-17-0"></span>**3.1 Introduction**

<span id="page-17-7"></span>The SNB900 contains both a data modem and a radio. It can be used in a variety of configurations to form a complete wireless data network.

For example, you can configure the SNB900 to operate as:

- <span id="page-17-11"></span><span id="page-17-10"></span><span id="page-17-8"></span><span id="page-17-4"></span><span id="page-17-3"></span>• a base radio modem, broadcasting directly to a Trimble MS750, 5700, 5800, R7, or R8 rover GPS receiver that contains an internal radio modem
- a repeater
- an access point

# <span id="page-17-1"></span>**3.2 Configuration**

<span id="page-17-5"></span>For a list of the settings that an SNB900 arrives with, see [Default](#page-15-2)  [settings, page 10.](#page-15-2) The default settings are stored in nonvolatile memory and serve as the initial settings each time you start the radio modem. Use WinFlash to reconfigure the settings as often as necessary. You can also use the front panel menus to change some of them.

#### <span id="page-17-2"></span>**32.1 Configuring the serial I/O port**

<span id="page-17-12"></span><span id="page-17-9"></span><span id="page-17-6"></span>To use WinFlash, connect the radio modem to a computer that is running a Microsoft Windows 95, 98, Me, Windows NT® 4.0 or later, Windows 2000, or Windows XP operating system.

Connect the SNB900 to the computer, install WinFlash, and configure the serial I/O settings as described in the following sections. Alternatively, configure the serial port communication settings from the front panel, using the *Data Port Config* menu.

*Note – The office computer must support a 38400 bps serial port data rate.*

### <span id="page-18-0"></span>**32.2 Connecting to an office computer**

- <span id="page-18-3"></span><span id="page-18-2"></span>1. Connect the SNB900 adaptor from the I/O port to a serial COM port on the computer.
- <span id="page-18-5"></span>2. Connect the power cable from the POWER connector to a suitable power source.

#### <span id="page-18-1"></span>**30.1 Getting started with WinFlash**

To configure the SNB900, run the WinFlash communications setup utility on an office computer. A Microsoft Windows 95, 98, Me, Windows NT 4.0 or later, Windows 2000, or Windows XP operating system is required.

#### **Installing WinFlash**

Please refer to the release notes on the SNB900 CD.

#### **Using WinFlash**

1. Click the WinFlash icon on the office computer desktop. The *Device Configuration* dialog appears:

<span id="page-18-6"></span><span id="page-18-4"></span>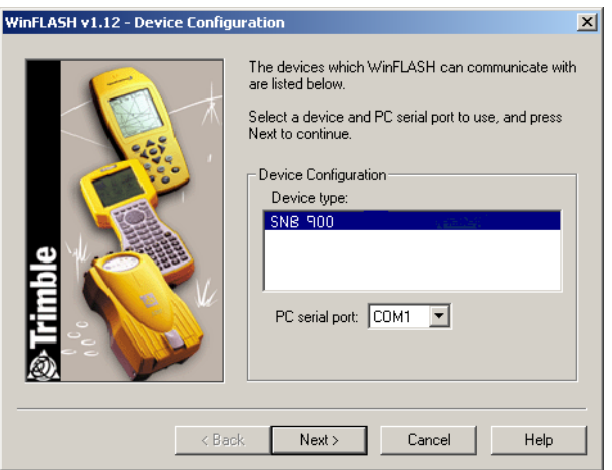

- 2. To connect to the radio modem, follow the instructions shown in the dialog:
	- a. Select the appropriate PC serial port (COM port).
	- b. Select SNB900 and click **Next**. The *Operation Selection* dialog appears:

<span id="page-19-0"></span>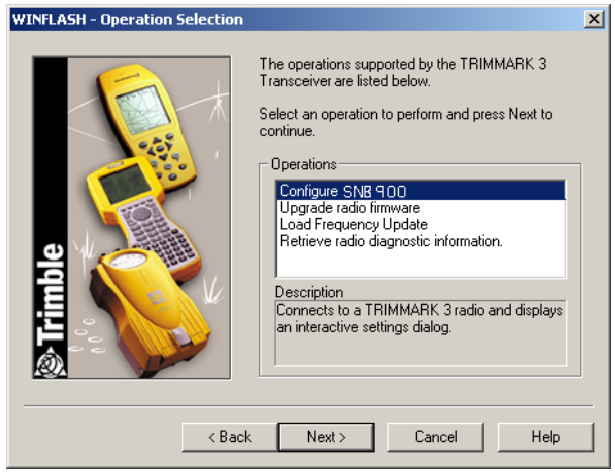

<span id="page-19-1"></span>3. Select an operation to perform and click **Next**. The *Settings Review* dialog appears.

4. Confirm your selected operation and click **Finish**. A connection status window appears, and counts to 100%, and then displays the *SNB900 Configuration* dialog:

<span id="page-20-1"></span>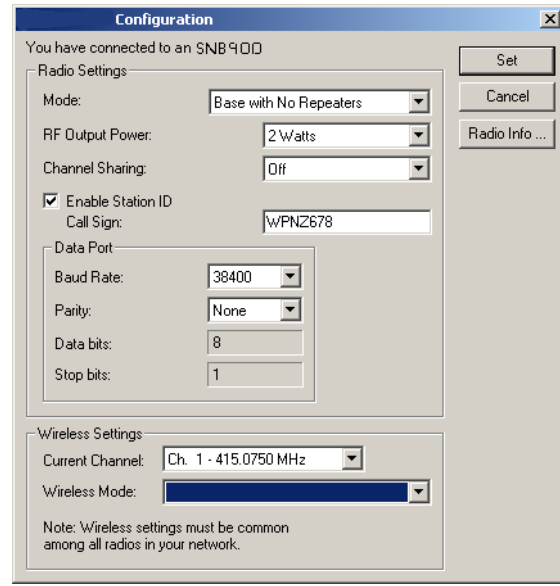

Use the *SNB900 Configuration* dialog to modify configuration settings:

- 1. In the *Mode* field, select the appropriate operating mode depending on intended use. For example, *Base with No Repeaters*.
- 2. In the *Data Port* group select the *Baud Rate* and *Parity*. This is the setting for communications between the receiver and radio.

<span id="page-20-0"></span>*Note – The default GPS Port settings for the SNB900 is 38400 baud rate with None parity. The default Mode setting is Base with No Repeaters.* 

3. In the *Wireless Settings* group, select the current network.

<span id="page-20-2"></span>*Note – All radios in the network must be configured with the same network, or the radios will not communicate.*

<span id="page-21-5"></span>4. To update the configuration, click **Set**. When the status dialog confirms that the configuration is complete, return to the main menu or exit WinFlash.

Click the **RadioInfo** button to view a text list of all radio information, including the current configuration settings.

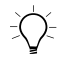

B **Tip –** You can print or save to file the radio configuration information for future reference, or to send to Trimble Support to aid in troubleshooting radio problems.

#### <span id="page-21-0"></span>**30.1 Firmware updates**

<span id="page-21-3"></span>SNB900 firmware upgrades are periodically available from the Trimble website (www.trimble.com). The radio firmware can also be upgraded using WinFlash.

# <span id="page-21-1"></span>**3.1 Installation**

<span id="page-21-4"></span>Before setting up the equipment in the field, verify that each radio modem is set to the same network.

<span id="page-21-2"></span>*Note – High-power signals from a nearby radio station or radar transmitter can overwhelm the radio modem circuits. This does not harm the instrument, but can prevent it from functioning correctly. To avoid problems, try not to use the radio modem within 400 meters (1300 feet) of powerful radar, television, or other transmitters. Low-power transmitters, such as those in portable phones and walkie-talkies, do not normally interfere with SNB900 operation.*

<span id="page-22-4"></span><span id="page-22-1"></span>An SNB900 can be installed in a network as a base station, access point, or repeater.

### <span id="page-22-0"></span>**31.1 Installing an SNB900 as a base**

1. If necessary, reconfigure the serial port settings on the unit to those of the GPS receiver.

<span id="page-22-3"></span>Configure the unit as a base with no repeaters, or with one or two repeaters. Ensure that all units in your network are configured according to their specific task within the network.

- 2. Before connecting the power cable:
	- a. Attach the base antenna onto the mounting pole.
	- b. Mount the entire antenna assembly on a tripod using the tripod mounting plate and connect the antenna cable to the SNB900 radio modem.
	- c. Attach the antenna cable to the ANTENNA port on the unit.
- <span id="page-22-7"></span><span id="page-22-2"></span>3. Connect the power cable from the SNB900 POWER port to an appropriate 12 V DC power source.

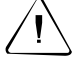

<span id="page-22-6"></span>**Caution** – Make sure that the polarity is correct when you connect the power cable. The base radio modem will not turn on if you reverse the polarity.

- <span id="page-22-5"></span>4. If the GPS receiver is outputting data, the base should now be in operation. Check the display on the SNB900 to make sure that the TRAN (transmitting) message is flashing.
- 5. Make sure that you are on the correct channel and power output.

#### <span id="page-23-0"></span>**30.1 Installing an SNB900 as a repeater**

<span id="page-23-1"></span>To achieve coverage to all points in a survey area, an SNB900 network can include up to two repeaters. The repeaters retransmit data packets in a way that avoids mutual interference with the base and each other. The operation of the repeaters is transparent to the rovers. The rover will use the data packets from the base or repeater, whichever it receives first.

<span id="page-23-3"></span>To install a SNB900 as a repeater:

- 1. If using only one repeater, make sure that the SNB900 is configured for *Repeater 1*. If using a second repeater, make sure that it is configured for *Repeater 2*.
- 2. Before connecting the power cable:
	- a. Assemble the repeater antenna, attach it to its mount, and then connect the complete assembly to the antenna mounting pole.
	- b. Use the tripod mounting plate to mount the antenna assembly and pole on a tripod, and then connect the antenna cable to the SNB900 at the Radio Antenna port.
- 3. Connect the power cable from the SNB900 POWER port to an appropriate 12 V DC power source. The *Network* menu that appears on the front panel shows which network is in use.

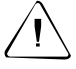

<span id="page-23-2"></span>**Caution –** Connect the power cable with the correct polarity. Reversing polarity does not damage the base radio modem, but will blow the protective 10 Amp fuse in the power cable.

- 4. Select the repeater radio modem channel to match the base radio modem channel. To do this, press the **UP** or **DOWN** key until the appropriate channel setting is displayed.
- 5. Verify that the channel assignments are the same for all base, rover, and repeater units.

<span id="page-24-6"></span>The repeater should now be in operation. When the repeater receives data broadcast from the base, RPT (Repeat) flashes in the top right corner of the SNB900 display.

#### <span id="page-24-1"></span><span id="page-24-0"></span>**30.1 Installing antennas**

#### <span id="page-24-3"></span>**Safety**

You must maintain a minimum separation distance of 20 cm (approximately 8 in) between yourself and the radiating antenna for this device to satisfy the RF Exposure requirements of the FCC. For mobile operation, the maximum gain of the antenna must not exceed 0 dBi.

#### **Height**

<span id="page-24-4"></span><span id="page-24-2"></span>When installing and locating antennas, place them as high as legally possible above the ground and surrounding obstructions, such as trees, vehicles, buildings, and hills.

*Note – Antenna height is the most important factor in achieving maximum range with radio modems. Doubling the antenna height results in a 40% increase in line-of-sight range. Use low loss cable if you have to increase the length of the antenna cable to accommodate your installation. Consult your license for the legal limits on antenna height.*

#### <span id="page-24-5"></span>**Line-of-sight obstructions**

If you place an antenna near an object, especially a metal object, you can severely limit its efficiency. When an antenna is mounted on an antenna mast, try to make sure that the radiating element of the antenna is above any possible obstruction.

#### Configuration and Installation

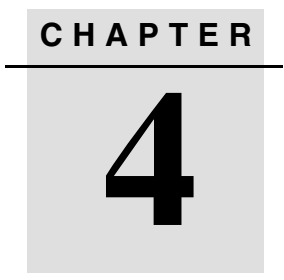

# <span id="page-26-0"></span>**Characteristics and Specifications <sup>4</sup>**

#### **In this chapter:**

- [Introduction](#page-27-0)
- [Antenna Gain](#page-27-1)

SNB900 Radio Modem User Guide **21**

# <span id="page-27-0"></span>**4.1 Introduction**

<span id="page-27-7"></span>This chapter summarizes the general characteristics and specifications of the SNB900.

# <span id="page-27-3"></span><span id="page-27-1"></span>**4.2 Antenna Gain**

<span id="page-27-6"></span>The antennas supplied with an SNB900 do not increase the energy radiated by the radio modem. They concentrate the energy from the radio modem in a particular direction. The degree to which they concentrate radio frequency energy in any particular direction is called *directivity* and is measured in decibels (dB). The greater the antenna gain in dB, the higher the directivity and the more the radiated energy from the antenna is concentrated in some direction.

#### <span id="page-27-2"></span>**42.1 Omni-directional antennas**

<span id="page-27-5"></span><span id="page-27-4"></span>An antenna that radiates energy equally in all directions (that is, at every azimuth) in the horizontal plane is called *omni-directional*. An omni-directional antenna is not omni-directional in the vertical plane, and must be oriented vertically.

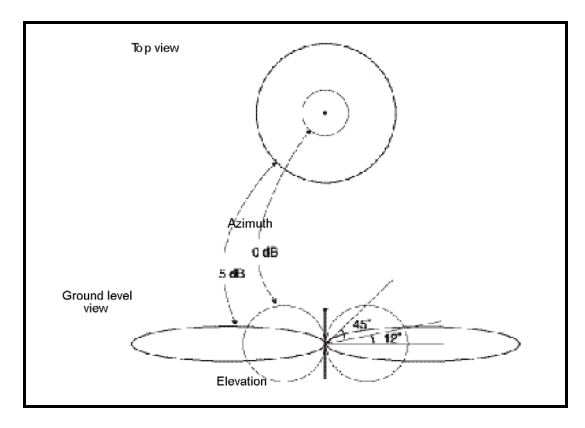

[Figure 4.1](#page-28-0) shows the radiated energy patterns of the omni-directional antennas.

<span id="page-28-0"></span>Figure 4.1 Omni-directional antenna gain patterns

<span id="page-28-1"></span>The top view shows radiated energy patterns in the horizontal, or azimuth plane of the antennas, the plane that perpendicularly bisects the length of the antenna. For omni-directional antennas, all azimuths receive equal energy, but the 5 dB antenna radiates almost four times more power in the horizontal plane than the 0 dB antenna. In an open field, four times more power approximately doubles the range.

Much of the energy from the 5 dB antenna is concentrated in elevation to within  $\pm 12^{\circ}$  of horizontal. A rover antenna within this sector receives stronger signals from a 5 dB antenna. However, at angles greater than 12° from horizontal, the 0 dB gain antenna radiates more energy.

<span id="page-28-2"></span>Antenna gain has exactly the same effect on signal reception as it does on signal transmission. A high gain rover antenna can increase range performance as long as it is oriented correctly with respect to the transmitting antenna. For high gain antennas, this means keeping the antenna element vertical and at the same elevation as the transmitting antenna. Otherwise, it may be better to use an antenna with less gain.

#### Characteristics and Specifications

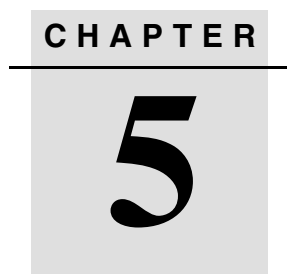

# <span id="page-30-0"></span>**Troubleshooting <sup>5</sup>**

### **In this chapter:**

- **n** [Introduction](#page-31-0)
- **B** [Servicing](#page-31-1)
- [Status Messages](#page-31-2)

SNB900 Radio Modem User Guide **25**

# <span id="page-31-0"></span>**5.1 Introduction**

This chapter lists status messages and describes how you can use these to isolate and correct system configuration or operational issues.

# <span id="page-31-1"></span>**5.2 Servicing**

There are no user-serviceable parts in an SNB900 radio modem. Contact your Trimble representative or local service provider for assistance.

# <span id="page-31-7"></span><span id="page-31-2"></span>**5.3 Status Messages**

<span id="page-31-6"></span>A status message can appear as a one or two line message on the front panel.

<span id="page-31-5"></span><span id="page-31-4"></span><span id="page-31-3"></span>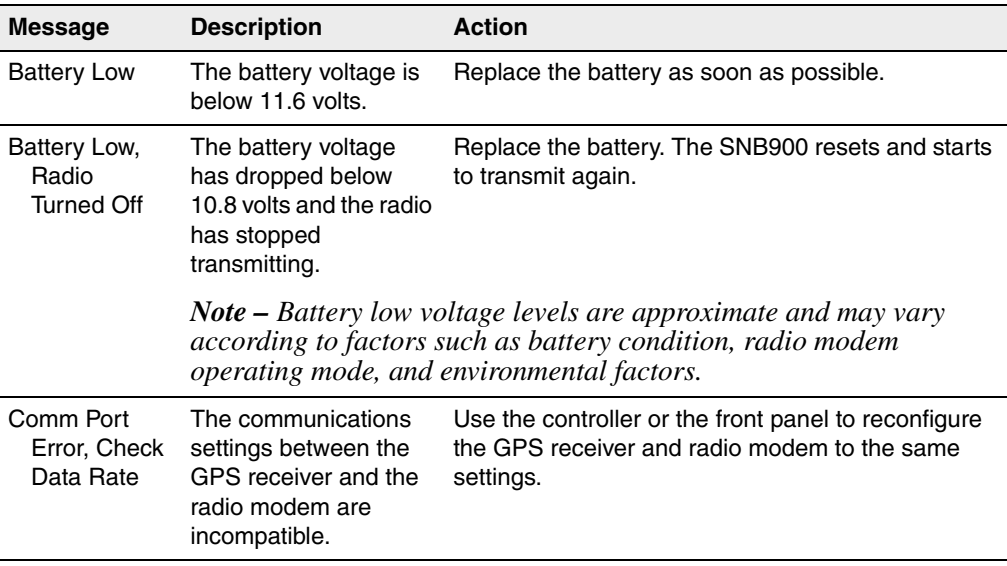

<span id="page-32-7"></span><span id="page-32-6"></span><span id="page-32-5"></span><span id="page-32-4"></span><span id="page-32-3"></span><span id="page-32-2"></span><span id="page-32-1"></span><span id="page-32-0"></span>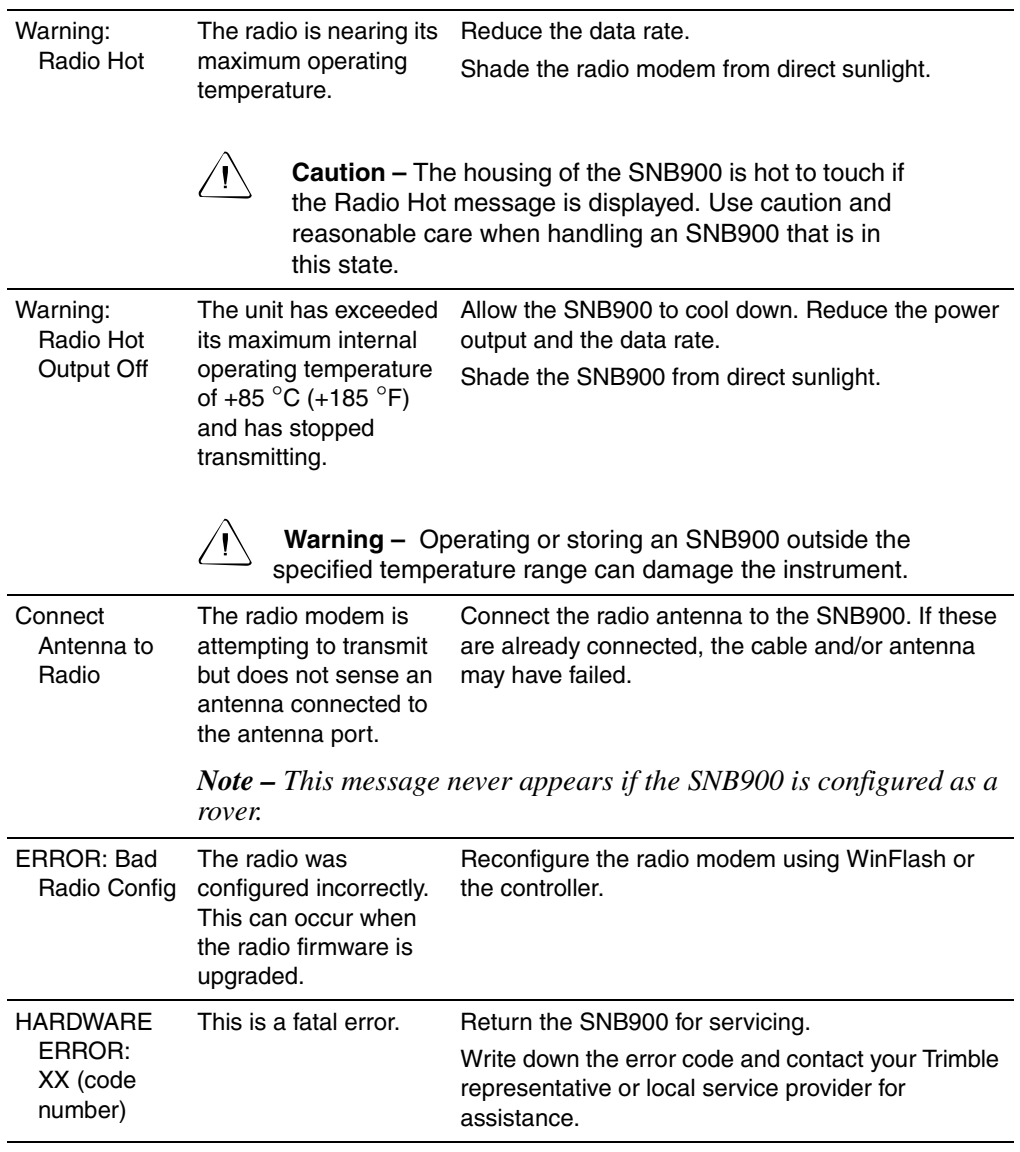

#### Troubleshooting

# <span id="page-34-0"></span>**Index**

#### **Numerics**

[5700 GPS receiver](#page-17-3) *see* Trimble 5700 GPS receiver [5800 GPS receiver](#page-17-4) *see* Trimble 5800 GPS receiver

# **A**

[accessories 8](#page-13-3) antenna [5 dB, 0 dB 23](#page-28-1) [directional 23](#page-28-2) [gain 22](#page-27-3) [installing 19](#page-24-1) [obstructions 19](#page-24-2) [omni-directional 22](#page-27-4) [orienting 22](#page-27-5) [radiated energy 22](#page-27-6) [safety 19](#page-24-3) [antenna connector 9](#page-14-2)

#### **B**

base [installing SNB900 as 17](#page-22-1) [SNB900 configured as 7](#page-12-2) [battery charger, accessory 8](#page-13-3) [Battery Low message 26](#page-31-3) [Battery Low, Radio Turned Off message 26](#page-31-4) [baud rate 9](#page-14-3)

[browsing menu screens 9](#page-14-4)

# **C**

[carry pouch, accessory 8](#page-13-3) caution [polarity 17](#page-22-2) [Radio Hot message 27](#page-32-0) [temperature 7](#page-12-3) [changing default settings 12](#page-17-5) [characteristics 22](#page-27-7) [Class B Statement iii](#page-2-0) [CMR, CMR+ 6,](#page-11-2) [7](#page-12-4) [COM port 13](#page-18-2) [Comm Port Error, Check Data Rate](#page-31-5)  message 26 [comments, sending to Trimble 3](#page-8-2) [compatibility 6](#page-11-3) [configuring serial I/O port 12](#page-17-6) [Connect Antenna to Radio message 27](#page-32-1) [connecting to an office computer 13](#page-18-3) [connectors 9](#page-14-2) [copyright ii](#page-1-0)

# **D**

[data connection, base configuration 10](#page-15-3) [data connector 9,](#page-14-2) [10](#page-15-4) [data modem in SNB900 12](#page-17-7) [DATA PORT CONFIG menu 8](#page-13-4) [data port configuration, default 10](#page-15-5)

#### Index

[Declaration of Conformity iv](#page-3-0) default [data port configuration 10](#page-15-6) menu<sub>9</sub> [mode 10](#page-15-6) [network 10](#page-15-6) [settings, changing 12](#page-17-5) [Device Configuration dialog 13](#page-18-4) [DEVICE STATUS menu 8](#page-13-4) [directional antenna 23](#page-28-2) [display 8](#page-13-5)

### **E**

[electrical connectors 9](#page-14-2) [electronic interference 16](#page-21-2) [energy radiated by antenna 22](#page-27-6) [error messages 8](#page-13-5) [ERROR, Bad Radio Config message 27](#page-32-2) [external radios 6](#page-11-4)

#### **F**

[factory settings 10](#page-15-6) [factory settings, changing 12](#page-17-5) [features 6](#page-11-5) [feedback on documentation 3](#page-8-2) [firmware updates 16](#page-21-3) [font panel, messages 26](#page-31-6) [front panel display 8](#page-13-4)

# **G**

[GPS receivers 12](#page-17-8) [grade control systems 6](#page-11-6)

#### **H**

[HARDWARE ERROR, XX \(code number\)](#page-32-3)  message 27

#### **I**

installing [antenna 19](#page-24-4) [prerequisites 16](#page-21-4) [SNB900 as a base 17](#page-22-3) [SNB900 as a repeater 18](#page-23-1) [SNB900 in a network 17](#page-22-4) [interference, reducing electronic 16](#page-21-2)

# **L**

[Limitation of Liability iii](#page-2-0) [line-of-sight \(LOS\) 7,](#page-12-5) [19](#page-24-5)

#### **M**

[machine grade control systems 6](#page-11-6) [menu display 8](#page-13-4) [menu hierarchy 9](#page-14-6) [menu, browsing 9](#page-14-4) message [RPT \(Repeat\) 19](#page-24-6) [TRAN 17](#page-22-5) messages [error 8](#page-13-5) [troubleshooting 26](#page-31-6) [Microsoft Windows 12](#page-17-9) [MODE menu 8](#page-13-4) [mode, default 10](#page-15-5) [MS750 GPS receiver 7,](#page-12-6) [12](#page-17-8)

#### **N**

[network frequency display 8](#page-13-5) [NETWORK menu 8](#page-13-4) [network, default 10](#page-15-5) [network, installing SNB900 in 17](#page-22-1) [network, same for all radio modems 16](#page-21-4) [NEXT menu 9](#page-14-4)

[Notice to Users iii](#page-2-0)

# **O**

[obstructions, line-of-sight 19](#page-24-5) [office computer, connecting to 12](#page-17-9) [omni-directional antenna 22](#page-27-4) [operating mode 15](#page-20-0) [operating system 12](#page-17-9) [Operation Selection dialog 14](#page-19-0) [orienting the antenna 22](#page-27-5) [overview 5](#page-10-1)

# **P**

[parity 9](#page-14-3) [polarity, power cable 17,](#page-22-6) [18](#page-23-2) [power and I/O cables 10](#page-15-7) [power cable polarity 17,](#page-22-6) [18](#page-23-2) [POWER connector 10](#page-15-8) [power connector 9](#page-14-2) [power source 17](#page-22-7) [power/data connector 9](#page-14-2)

# **R**

[R7 GPS receiver](#page-17-10) *see* Trimble R7 GPS receiver [R8 GPS receiver](#page-17-11) *see* Trimble R8 GPS receiver [radar interference 16](#page-21-2) [radio in SNB900 12](#page-17-7) [radio information 16](#page-21-5) [radio interference 16](#page-21-2) [radio modem networ 7](#page-12-7) [radio modem network 16](#page-21-4) [radio status display 8](#page-13-5) [rear panel 9](#page-14-2) [release notes 2](#page-7-2) repeater

[installing SNB900 as 17,](#page-22-1) [18](#page-23-3) [maximum number 7](#page-12-8) [SNB900 used as 7](#page-12-9) [router 6](#page-11-7) [rover, SNB900 configured as 7](#page-12-10) [RPT \(Repeat\) message flashing 19](#page-24-6) [RTCM SC-104 6](#page-11-2)

# **S**

[Safety iii](#page-2-0) [safety, antenna 19](#page-24-3) [scrolling 9](#page-14-4) [serial I/O port, configuring 12](#page-17-6) [setting up the equipment 16](#page-21-4) settings [changing default 12](#page-17-5) [default 10](#page-15-6) [Settings Review dialog 14](#page-19-1) [setup utility, communications 13](#page-18-5) [setup, interference 16](#page-21-2) [SiteNet external radio 6](#page-11-8) [SNB900 Configuration dialog 15](#page-20-1) [SNR900 radio, compatible with 6](#page-11-3) [specifications 22](#page-27-7) [standard features 6](#page-11-5) [status messages 26](#page-31-7) [support 3](#page-8-3) [survey-grade GPS receivers 6](#page-11-9) [connecting to 7](#page-12-11)

# **T**

[technical support 3](#page-8-3) [temperature, operating 7](#page-12-12) [trademarks ii](#page-1-0) [TRAN message flashing 17](#page-22-5) [Trimble 5700 GPS receiver 7,](#page-12-6) [12](#page-17-8) [internal radio 6](#page-11-4) [Trimble 5800 GPS receiver 7,](#page-12-6) [12](#page-17-8)

#### Index

[internal radio 6](#page-11-4) [Trimble Network Router \(TNR\) 6](#page-11-7) [Trimble R7 GPS receiver 7,](#page-12-6) [12](#page-17-8) [Trimble R8 GPS receiver 7,](#page-12-6) [12](#page-17-8) [Trimble website 2](#page-7-3) [troubleshooting 26](#page-31-6)

### **U**

[UP/DOWN menu 9](#page-14-4) [update notes 2](#page-7-4) [updating firmware 16](#page-21-3) [use and care 7](#page-12-13)

### **V**

[VFD display 8](#page-13-6)

#### **W**

warning [radio hot 27](#page-32-4) [temperature 27](#page-32-5) [Warning, Radio Hot message 27](#page-32-6) [Warning, Radio Hot Output Off message 27](#page-32-7) [warranty ii](#page-1-1) [website, Trimble 2](#page-7-3) WinFlash [configuration cable 10](#page-15-9) [operating system requirements 12](#page-17-12) [starting 13](#page-18-6) [wireless settings 15](#page-20-2)